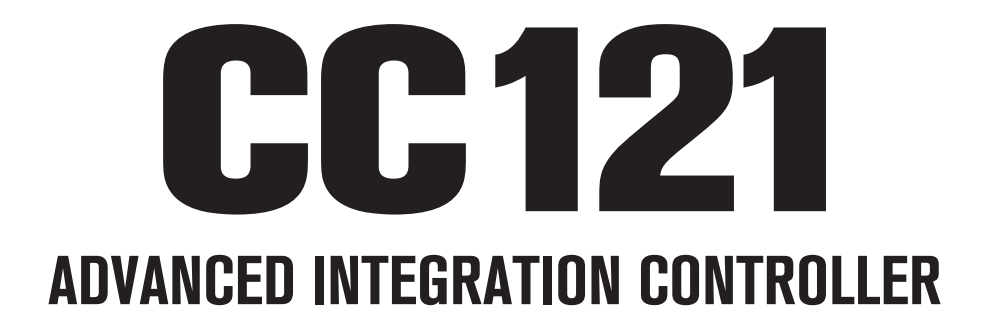

# V1.6 New Functions

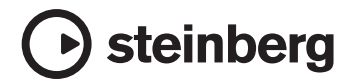

# **Neue Funktionen des CC121**

Die neuen Funktionen des CC121 sind nachstehend beschrieben.

#### **HINWEIS**

Für die neuen Funktionen wird Cubase in Version 5.1.1 oder einer höheren Version benötigt.

## **Umkehrung des EQ-Gain**

Sie können die Anhebung/Absenkung einzelner EQ-Bänder oder der gesamten Gain-Kurve über den EQ-Bereich umkehren.

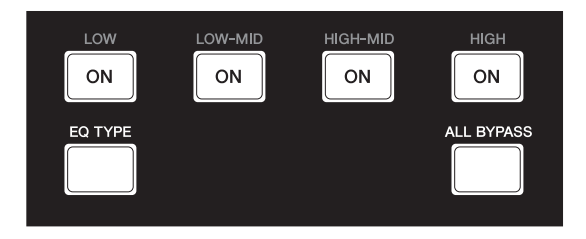

Die Bedienschritte sind wie folgt.

#### **Einzelne EQ-Bänder**

Halten Sie die Taste [EQ TYPE] gedrückt und drücken Sie die gewünschte [ON]-Taste.

#### **Gesamte EQ-Gain-Kurve**

Halten Sie die Taste [ALL BYPASS] gedrückt und drücken Sie eine der [ON]-Tasten. In diesem Fall hat jede [ON]-Taste dieselbe Funktion.

#### **HINWEIS**

Die EQ-Gain-Umkehrungsfunktion ist nicht verfügbar, wenn sich der CC121 im Quick-Control-Modus befindet.

## **Jog/Shuttle-Funktion mit Scrubbing**

Die Scrub-Bedienung erfolgt über die Jog/Shuttle-Funktion im AI-Knob-Bereich.

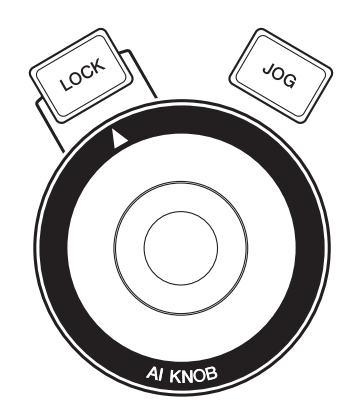

Die Bedienschritte sind wie folgt.

#### 1 **Halten Sie die Taste [JOG] gedrückt, um das CC121- Einstellungsfenster zu öffnen.**

Wenn das Fenster erscheint, lassen Sie die [JOG]-Taste los.

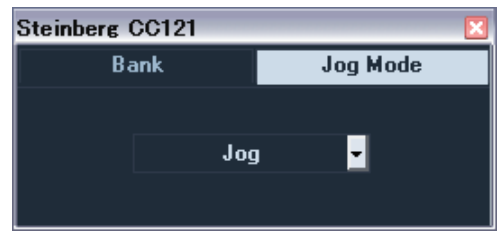

2 **Drücken Sie die [JOG]-Taste, um die Jog-Modus-Einstellung zwischen [Shuttle] und [Scrub] umzuschalten.**

> Die einzelnen Einstellungen im Jog-Modus funktionieren wie folgt. Einzelheiten hierzu finden Sie im Benutzerhandbuch des CC121 und im Bedienungshandbuch für Cubase.

#### **Jog:**

Fungiert als die Standard-Job/Shuttle-Funktion des CC121.

#### **Shuttle:**

Fungiert als die "Shuttle-Geschwindigkeits"-Funktion in Cubase.

#### **Scrub:**

Fungiert als die "Jog-Rad"-Funktion in Cubase. Sie können die Geschwindigkeit des Jog-Rads mit dem Pull-down-Menü an der rechten Seite einstellen. Je größer die Zahl, desto höher die Geschwindigkeit.

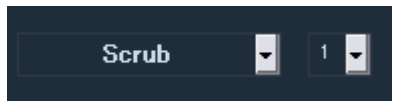

#### 3 **Halten Sie die Taste [JOG] gedrückt, um das CC121- Einstellungsfenster zu schließen.**

Wenn sich das Fenster schließt, lassen Sie die [JOG]-Taste los.

### 4 **Drehen Sie den AI KNOB.**

### **Umschalten der Funktion im FUNCTION-Bereich**

Mit dem Regler im FUNCTION-Bereich können Sie zwischen den Funktionen umschalten.

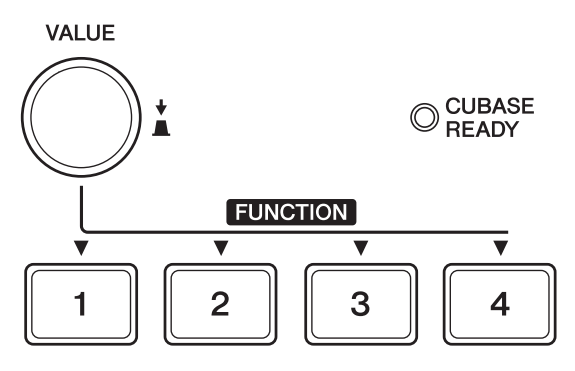

Die Bedienschritte sind wie folgt.

#### 1 **Halten Sie die Taste [JOG] gedrückt, um das CC121- Einstellungsfenster zu öffnen.**

Wenn das Fenster erscheint, lassen Sie die [JOG]-Taste los.

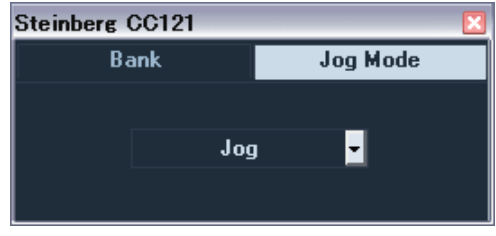

2 **Drücken Sie den Regler [VALUE], um die Bank auszuwählen.**

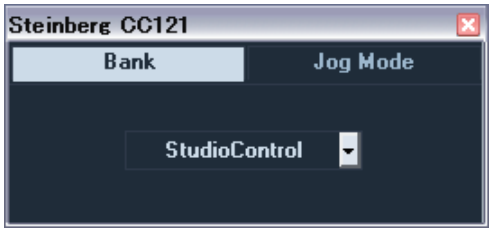

#### 3 **Drücken Sie den Regler [VALUE], um die Bankeinstellung umzuschalten.**

Sie können die in der Bank ausgewählte Funktion auf "Studio Control", "Monitor Control" oder "User Assignable" umschalten.

Einzelheiten hierzu finden Sie im Benutzerhandbuch des CC121.

#### 4 **Halten Sie die Taste [JOG] gedrückt, um das CC121- Einstellungsfenster zu schließen.**

Wenn sich das Fenster schließt, lassen Sie die [JOG]-Taste los.